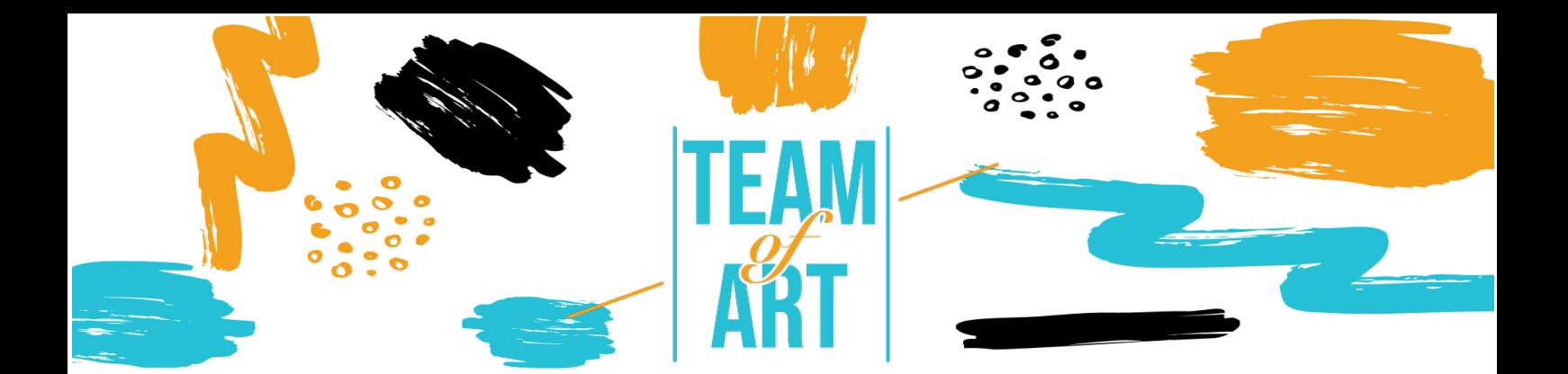

# **ПОДХОДЯЩИ ПРОИЗВЕДЕНИЯ НА ИЗКУСТВОТО, ПРЕДСТАВЕНИ ПО ЗАКАЧЛИВ И ДИГИТАЛИЗИРАН НАЧИН**

## **КАЗУС: СЪЗДАВАНЕ НА АУДИО РЪКОВОДСТВО**

### **Основна цел**

Целта на този практически материал е да представи няколко примера за аудио ръководство в музеите. Друга цел е да се обясни как се използва софтуера за създаване на аудио ръководства izi.Travel. Можете да използвате тази идея с учениците си по време на семинарите.

В този практически материал вие ще:

✔ Откриете вече създадени аудио ръководства;

 $\sqrt{\frac{1}{2}}$ Научите как да използвате софтуера izi.Travel;

✔ Научите как да използвате повторно знанията си за софтуера, за да създадете аудио ръководство съвместно с учениците си.

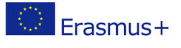

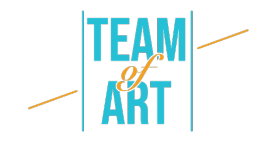

#### **Ще имате нужда от:**

- ✔ компютър с достъп до интернет и имейл адрес за създаване на акаунт в платформата на izi.Travel;
- $\vee$  телефон с достъп до интернет и приложението izi.Travel;
- ✔ съдържанието, използвано за аудио ръководството (текст, изображение, озвучаване).

#### **Предизвикателства и настройки**

Аудио ръководствата са част от музея от 1980 г. насам. Традиционно, те се използват за предоставяне на официална информация за произведенията и най-вече, за да се даде възможност на чужденците да разберат и викнат в произведенията чрез аудио преведените текстове. Днес, аудио гидовете спомагат за продуктивното посещение и служат за интерпретиране на произведенията. Те са медиаторите за разпространение на знания и развитие на аудиториите.

В днешно време са се появили опасения относно използването на аудио гидове (ръководства) в музеите: този вид инструмент би бил използван главно индивидуално от хората и това ще ги изолира от групата. Аудио гидът обаче носи автономност и свобода на посетителите. Индивидуалната оценка на работата, придружена или не, от устно обяснение, в комбинация с обменът на информация с останалата част от групата, е привилегирована практика, дори и без аудио ръководство. Освен това този инструмент насърчава обмена между възрастните и между възрастен и дете, чрез предоставяне на допълнителна информация и насоки за интерпретация.

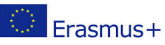

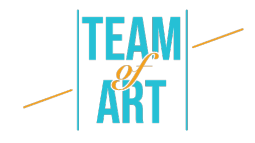

Когато проектирате аудио ръководство, важно е да се запитате за коя аудитория искате да създадете този инструмент: за възрастни? за деца? И за двете? Записите играят важна роля. Аудиото за деца трябва да бъде адаптирано по отношение на речника и съдържанието. По-добре е да имате разказ, базиран на история и герои, които могат да бъдат включени в изображенията, които ще придружават детето в процеса на изучаване на произведенията. Възможно е да добавите игри като викторини, за да направите посещението по-интерактивно. За възрастните има две възможности: или да следват разказ или тематична пътека (тема, художник, гледна точка), или да преминат през индивидуално описание на всяко произведение. По този начин възрастният може да избере реда, в който иска да разгледа произведенията.

Що се отнася до записите, те трябва да бъдат с добро качество: с приятни гласове, атмосфера, музика. Аудиото трябва да бъде свързано с това, което посетителят вижда чрез описанието на творбата, но и с позицията й в музея. Важно е да се дадат визуални ръководства, които да придружават посещението. За описанието на работата не е достатъчно да се опише повърхностно. Необходимо е погледът да бъде насочен и да се внесат елементи, които да допринесат за разбирането. Възможно е посещението да бъде подсилено с литературни цитати или моменти само с музика. Трябва да обърнете внимание на общата продължителност на посещението: 1 час запис съответства на 1ч. и 30мин. посещение. Всяко аудио трябва да бъде с продължителност от около 1 минута, за да се избегне изморяването на посетителя.

Друг въпрос, който трябва да зададете, е: кой път да поемете и край кои произведения на изкуството? Трябва ли аудио ръководство да включва всички произведения или само селекция? Трябва ли да обхваща постоянните колекции или временните колекции? Дали обема на обясненията ще надхвърли обема на творбите и ще се говори ли за

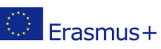

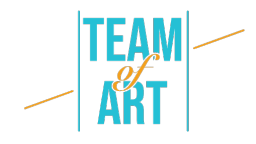

мястото, архитектурата, историята и контекста? Посещението трябва да следва логичен ход, съобразен с реалността на музея и разположението на творбите в пространството. Заглавията и другите елементи на аудио ръководството трябва да са съобразени с физическата колекция. В стаите знаците трябва да бъдат адаптирани към аудио гида, а QR кодовете или номерата на аудио направленията трябва да бъдат подчертани по видим и адаптиран начин, с пиктограми например. И накрая, не забравяйте да посочите наличието на аудио гид на касата и входа на музея. Рецепционистите трябва да могат да обяснят и покажат как се използва аудио ръководството. Може да се постави брояч за заемане на таблети с инсталирано в тях приложение и слушалки. В случая с izi.Travel, е възможно да се създаде WIFI терминал, който да позволи на посетителите да инсталират приложението на телефоните си.

#### **Адаптация**

#### 1. Подготовка

За да използвате този софтуер, препоръчваме ви вече да сте подготвили съдържанието си (текст, изображение, озвучаване) в папка. Всяко съдържание трябва да бъде правилно именовано спрямо физическите колекции. По отношение на аудиото: то трябва да бъде с добро качество. Трябва да се работи върху изреченията и атмосферата. След това посетете този линк и създайте акаунт или влезте. Страницата е преведена на много езици (английски, френски, италиански, испански, руски). След като вашият "Професионален" акаунт е създаден, можете да създадете аудио ръководства.

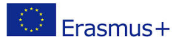

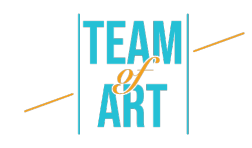

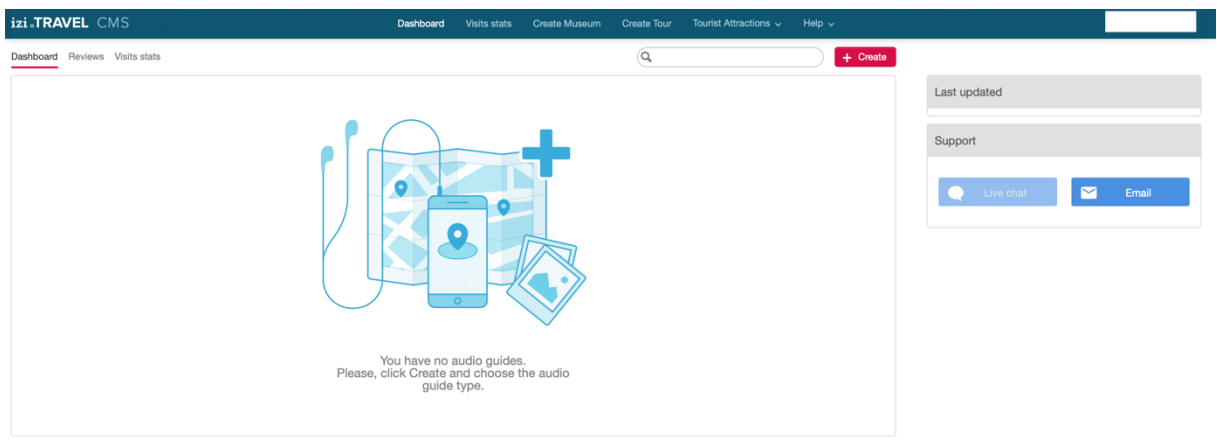

#### 2. Създайте свое аудио ръководство

Вече можете да създадете нов аудио гид. Предлагат се три вида гидове: музей, обиколка и туристическа атракция. За да създадете аудио гид за вашия музей трябва да изберете "музей", гид "обиколка" е създадена за провеждането на обиколка на града с акценти, а "туристическата атракция" е предназначена за едно произведение на изкуството.

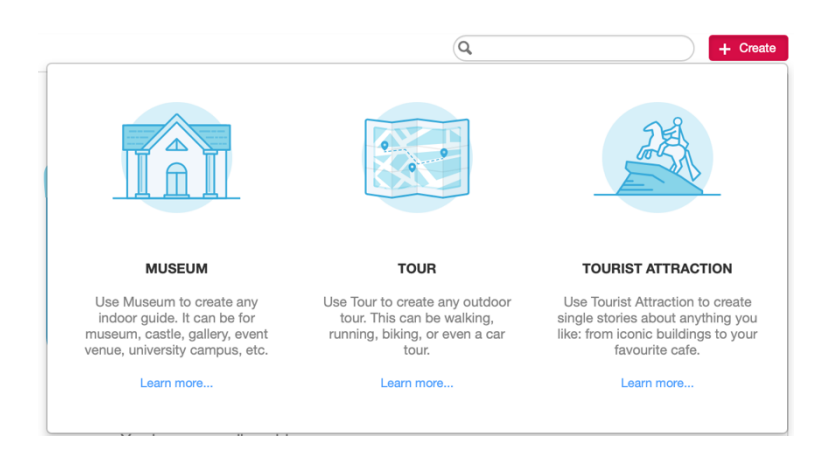

След това можете да регистрирате своя музей. Всички езици са достъпни през секция "основен език".

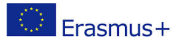

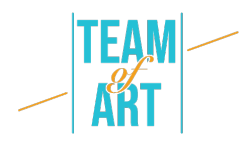

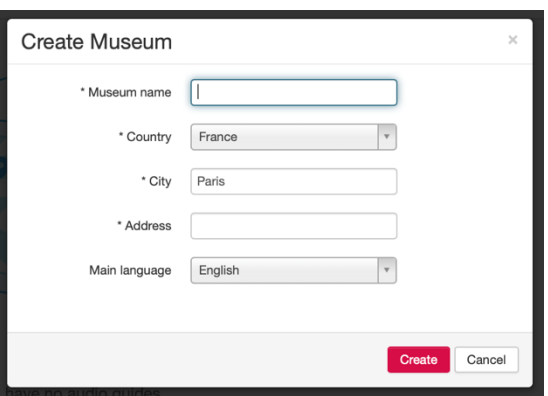

3. Създайте главната страница на аудио ръководството

Първо, трябва да създадете главната страница на аудио ръководството. Тя може да бъде и страницата за представяне на музея, в случай че искате да създадете само един аудио гид. Можете да добавите текстово описание, снимки, видеоклипове, линкове, спонсори, QR кодове и, разбира се, аудио. Можете също така да добавите езици, ако имате възможност да извършвате преводи.

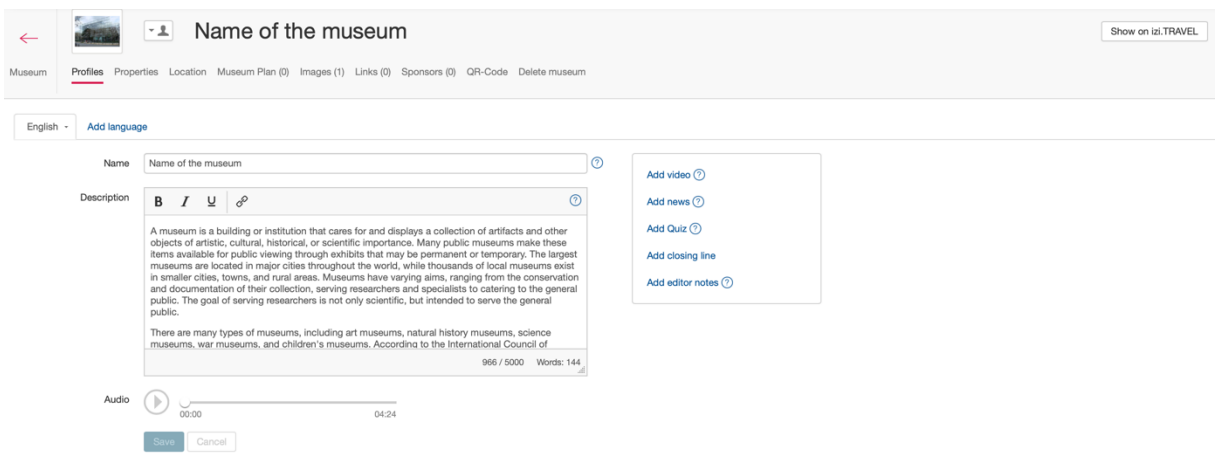

След като приключите, запазете въведената информация и кликнете върху бутона "музей" в горния ляв ъгъл на екрана.

4. Създайте свое аудио гид направление

Можете да създадете вашите аудио гид направления тук (наричани изложба), или можете да създадете своя колекция.

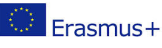

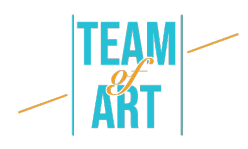

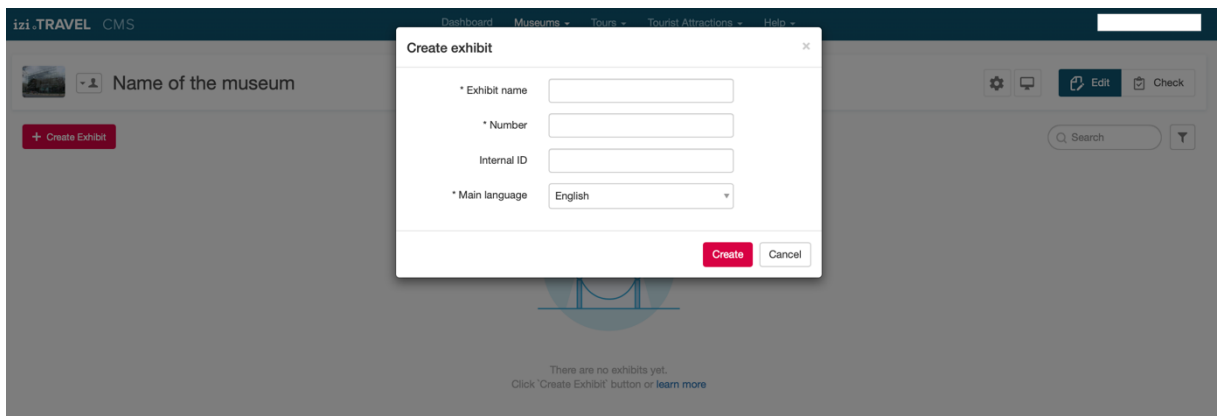

Можете да добавите текстово описание, снимки, видеоклипове, връзки, спонсори, QR кодове и, разбира се, аудио. Можете също така да добавяте езици, ако имате възможност да извършвате преводи. Това е страницата за представяне за вашето аудио ръководство, поне за един експонат.

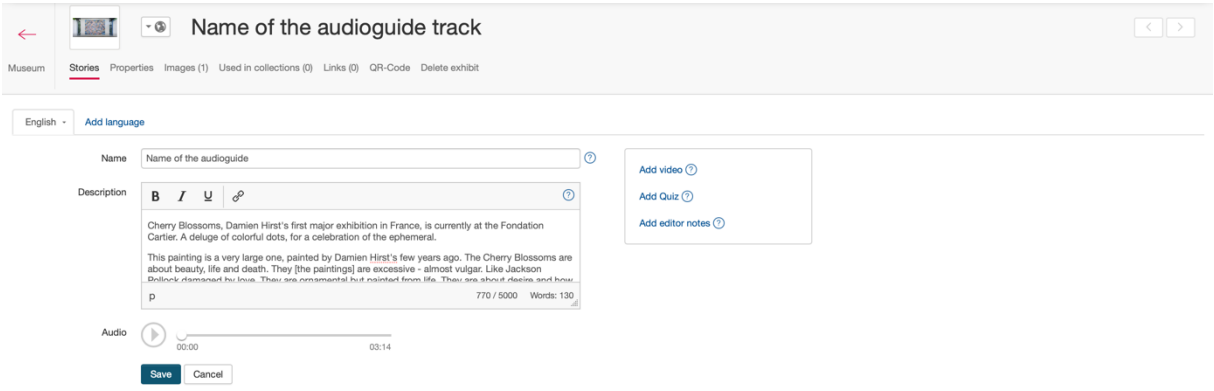

Izi.Travel автоматично генерира QR код за всяко аудио направление, което създавате (в секцията QR-код). Можете да го отпечатате и да го поставите във физическата си колекция.

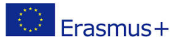

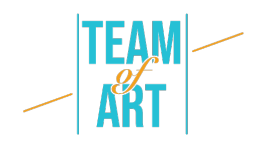

1881 • Name of the audioguide track erties Images (1) Used in collections (0) Links (0) QR-Code Delete exhibit Print QR-code Add campaign parameters to QR-code 2 If the Exhibit or Mus

Засега страницата на музея ви трябва да изглежда така- само с едно аудио направление. Създайте повече експонати, за да създадете повече аудио направления. Можете да добавите номер в заглавието на всяко направление, за да помогнете на посетителя да разпознае дадено произведение на изкуството.

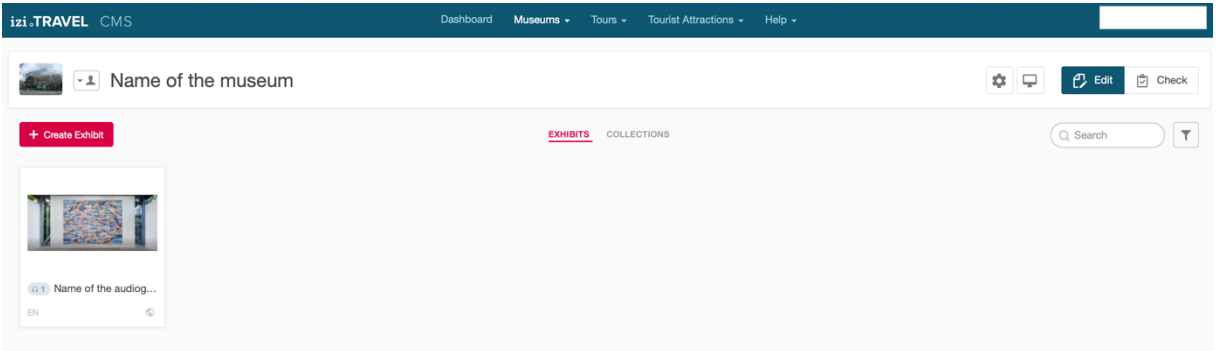

#### 5. Визуализирайте предварително работата си по приложението

На създадената от вас страница на музея, можете да кликнете върху потребителската икона, за да видите кой може да вижда аудио ръководството.

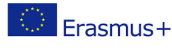

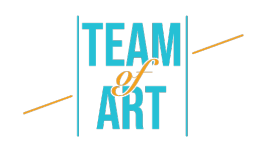

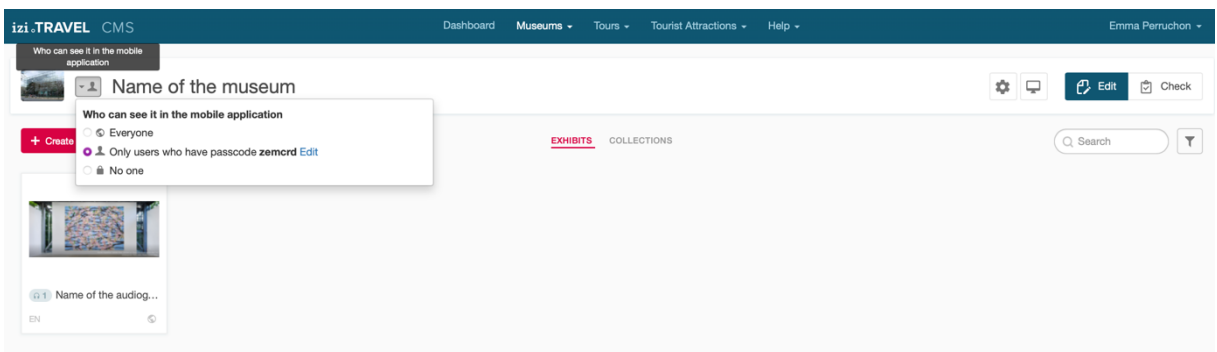

For now, only people with this "zemcrd" code can see my audio guide on the app.

If you want to see the preview of your audio guide, go to the izi.Travel app on your phone. And go to your parameters to enter the "zemcrd" code (for you, the code given by the izi.Travel platform).

Засега само хората с посочения код "zemcrd" могат да видят моето аудио ръководство в приложението.

Ако искате да видите как се визуализира вашия аудио гид, отидете в приложението izi.Travel в телефона си.Отидете на вашите параметри и въведете кода "zemcrd" (за вас, кодът, даден от izi.Travel платформата).

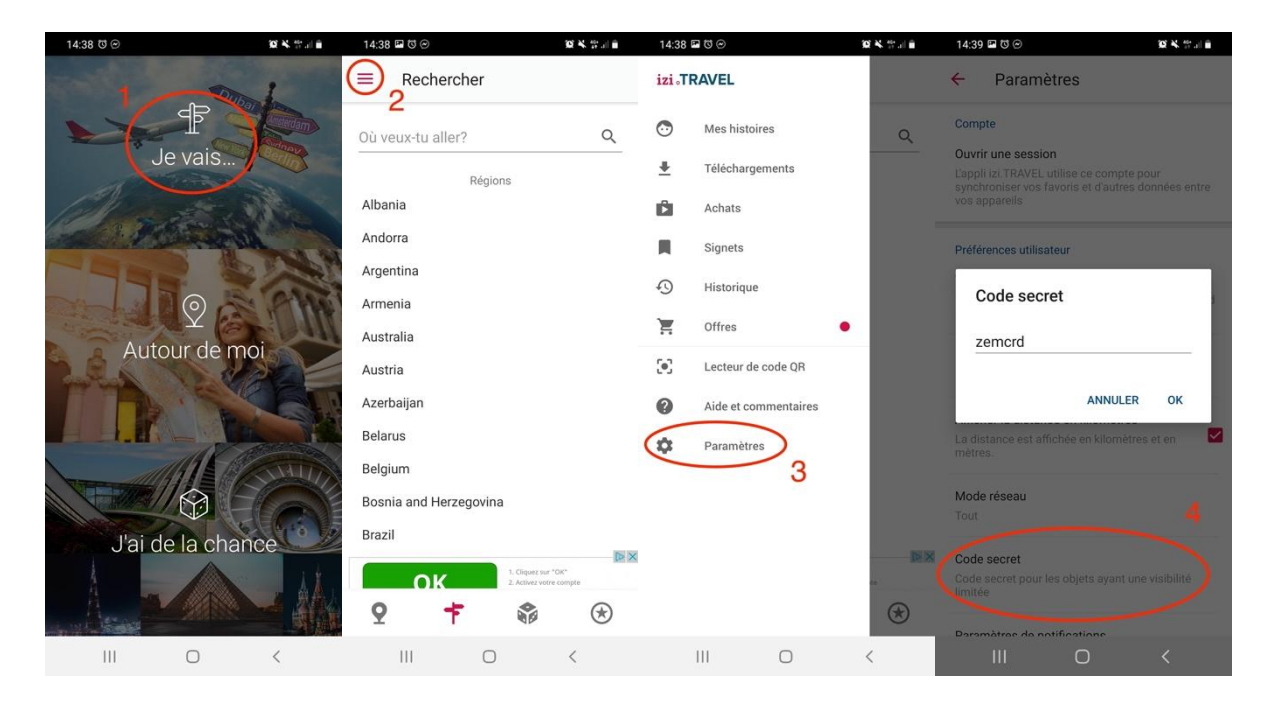

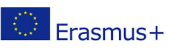

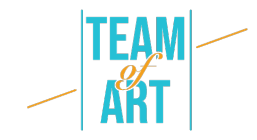

След това можете да търсите вашия музей както обикновено, въвеждайки името му в лентата за търсене и кликвайки върху него.

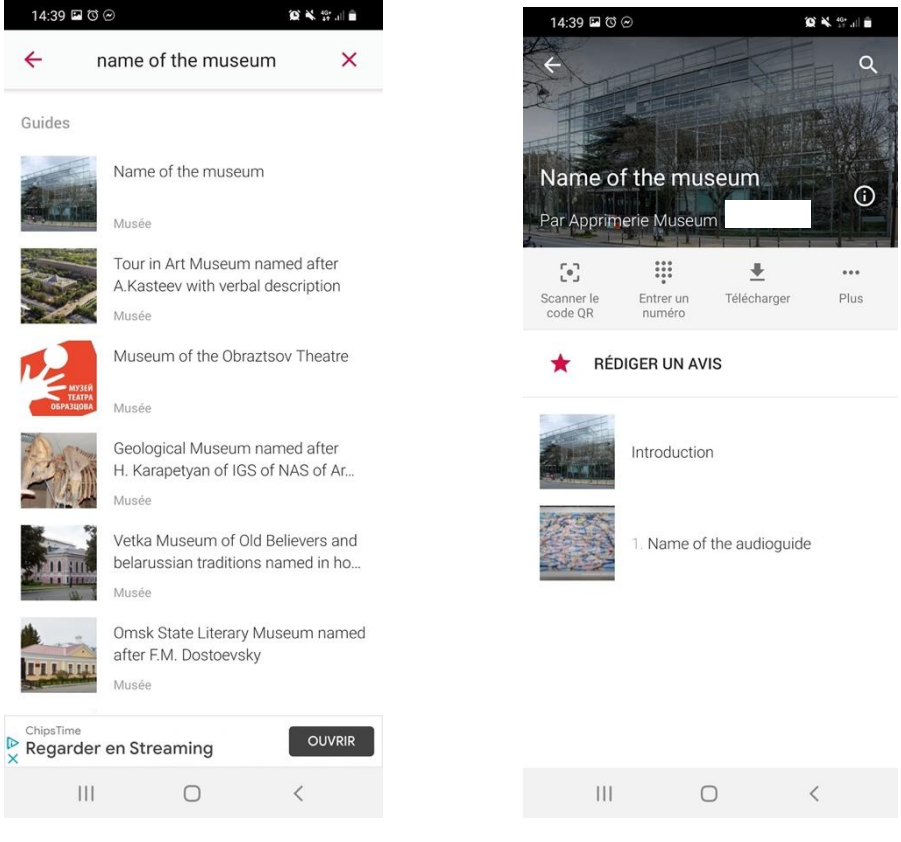

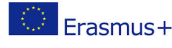

ľ

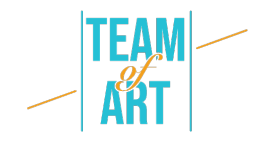

#### 6. Публикувайте своето аудио ръководство

След като сте готови, можете да публикувате аудио ръководството си, като промените условието "кой може да вижда ръководството в мобилното приложение" от опция "само потребители, които имат парола" на опция "Всички".

If you have any trouble, check the Help page of izi.Travel, there are a lot of resources (texts and videos).

All the pictures have been retrieved from the izi.Travel website (https://izi.travel/en).

Ако срещнете някакви затруднения, проверете в помощната страница на izi.Travel, където има много ресурси (текстове и видеоклипове).

Всички снимки са изтеглени от сайта на izi.Travel

#### **Практически примери и вдъхновение**

- В приложението izi.Travel изи можете да видите много примери за аудио гидове на музеи, сортирани по държава:
- Италия
- Нидерландия
- Хърватия
- и много, много други
- Британският музей предлага и собствен гид: https://www.britishmuseum.org/visit/audio-guide

#### **Допълнителни ресурси**

- Как да напиша сценария на аудио гид
- Писане на словесни описания за аудио ръководства